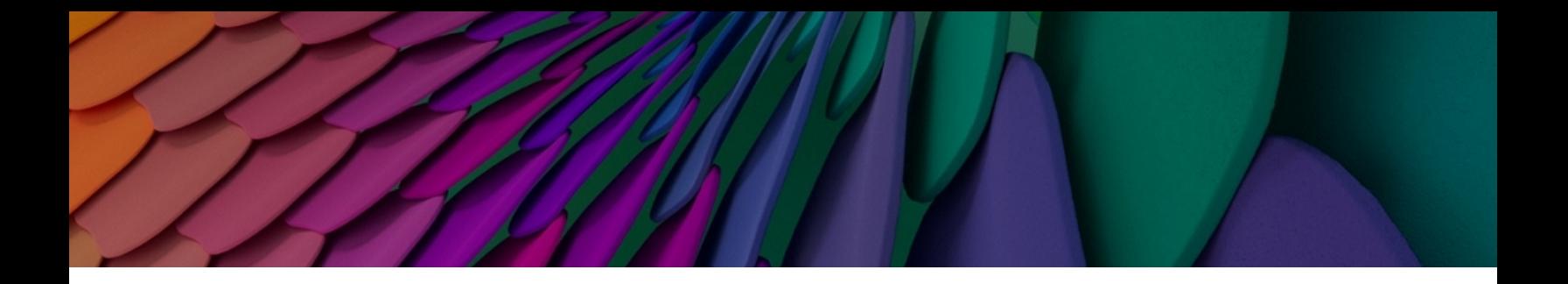

# **AOS-W Instant 8.12.0.0 Release Notes**

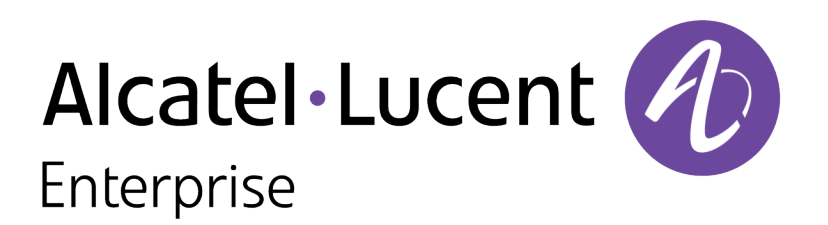

#### **Copyright Information**

The Alcatel-Lucent name and logo are trademarks of Nokia used under license by ALE. To view other trademarks used by affiliated companies of ALE Holding, visit: [www.al-](https://urldefense.com/v3/__http:/www.al-enterprise.com/en/legal/trademarks-copyright__;!!NpxR!kBsdq3pnJI_cvLgv9Ucr1ugK2oN6LY4T5_ARiEmXBg5dgJZNGIUbUvSZwo9p2lpRxCMWA_jdo_Oy1MsvusuHo5TsQDERiyn-_5vx$)

[enterprise.com/en/legal/trademarks-copyright](https://urldefense.com/v3/__http:/www.al-enterprise.com/en/legal/trademarks-copyright__;!!NpxR!kBsdq3pnJI_cvLgv9Ucr1ugK2oN6LY4T5_ARiEmXBg5dgJZNGIUbUvSZwo9p2lpRxCMWA_jdo_Oy1MsvusuHo5TsQDERiyn-_5vx$). All other trademarks are the property of their respective owners. The information presented is subject to change without notice. Neither ALE Holding nor any of its affiliates assumes any responsibility for inaccuracies contained herein.

© Copyright 2024 ALE International, ALE USA Inc. All rights reserved in all countries.

<span id="page-2-0"></span>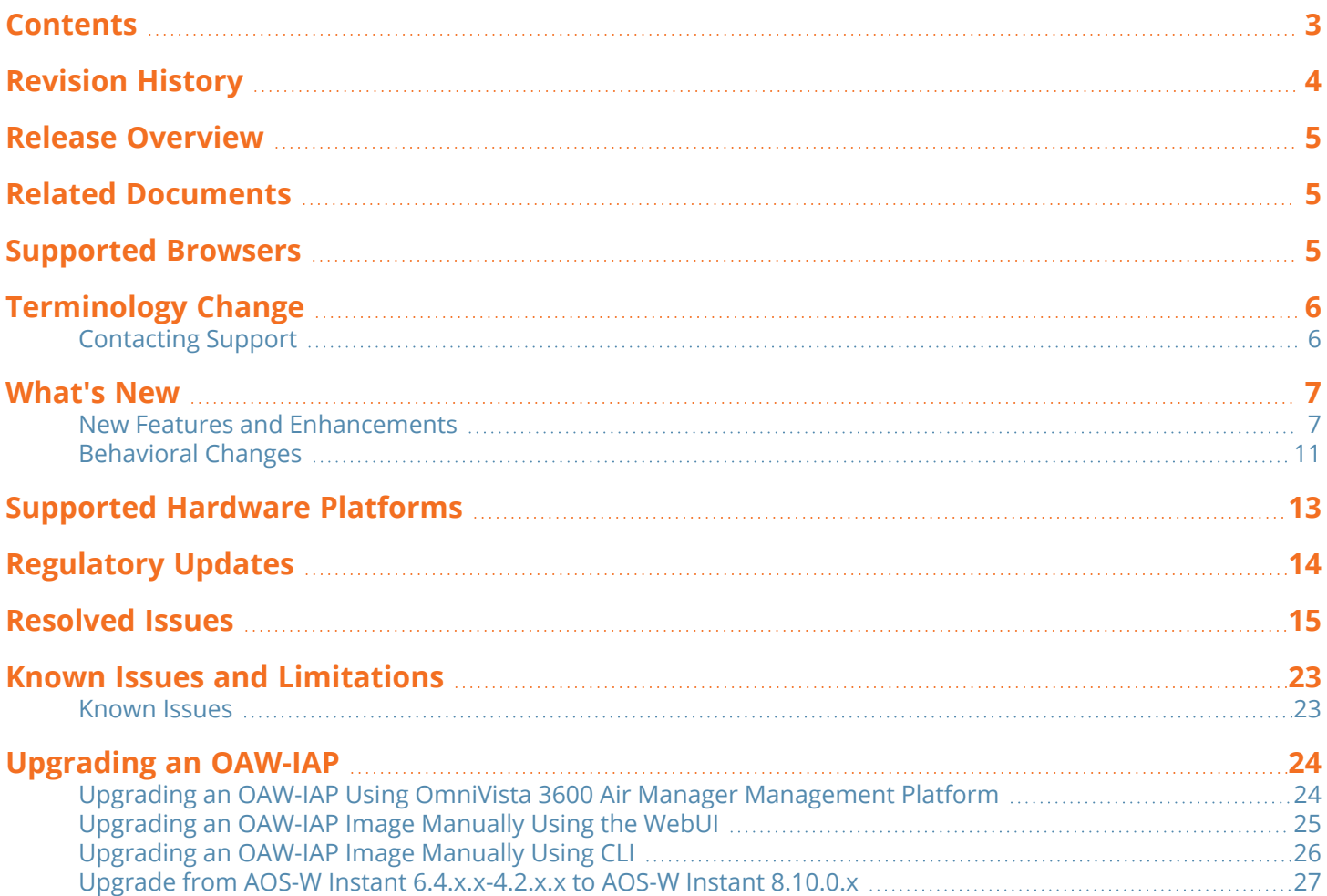

<span id="page-3-0"></span>The following table provides the revision history of this document.

#### **Table 1:** *Revision History*

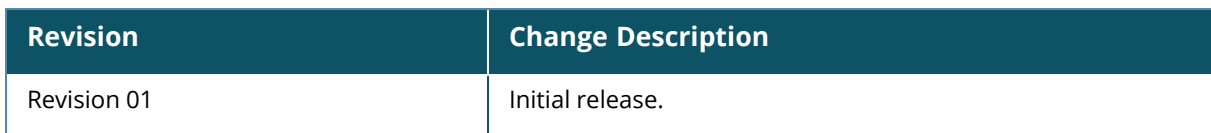

<span id="page-4-0"></span>This AOS-W Instant release notes includes the following topics:

- [What's](#page-6-0) New on page 7
- [Supported](#page-12-0) Hardware Platforms on page 13
- **[Regulatory](#page-13-0) Updates on page 14**
- [Resolved](#page-14-0) Issues on page 15
- Known Issues and [Limitations](#page-22-0) on page 23
- [Upgrading](#page-23-0) an OAW-IAP on page 24

For the list of terms, refer to the [Glossary.](https://www.arubanetworks.com/techdocs/Glossary/Default.htm)

# <span id="page-4-1"></span>**Related Documents**

The following guides are part of the complete documentation for the Alcatel-Lucent user-centric network:

- <sup>n</sup> *Alcatel-Lucent AP Software Quick Start Guide*
- *AOS-W Instant User Guide*
- <sup>n</sup> *AOS-W Instant CLI Reference Guide*
- <sup>n</sup> *AOS-W Instant REST API Guide*
- <sup>n</sup> *AOS-W Instant Syslog Messages Reference Guide*
- <sup>n</sup> *Alcatel-Lucent OAW-IAP Troubleshooting Guide*

# <span id="page-4-2"></span>**Supported Browsers**

The following browsers are officially supported for use with the AOS-W Instant WebUI:

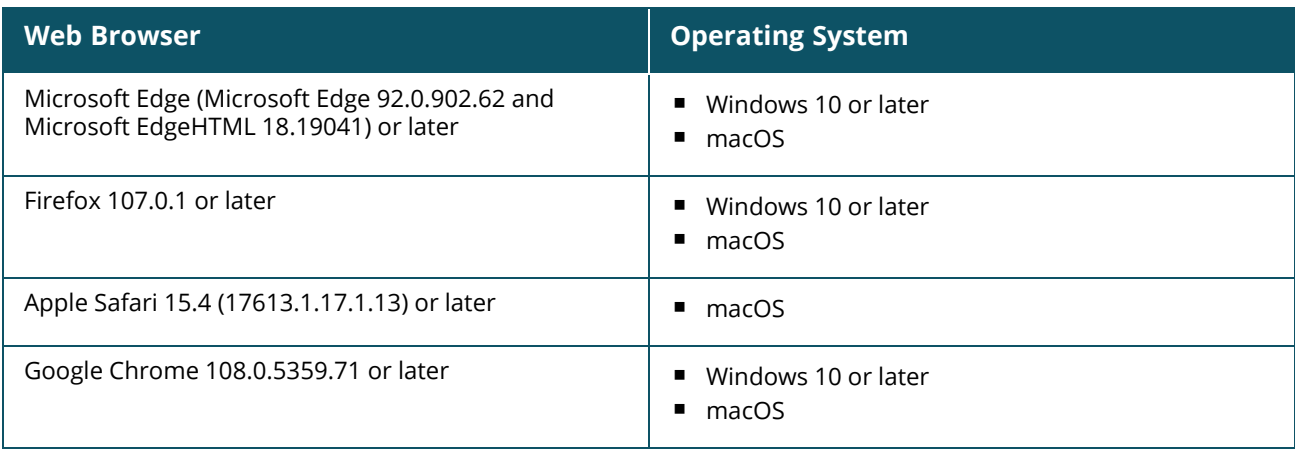

# <span id="page-5-0"></span>**Terminology Change**

As part of advancing HPE's commitment to racial justice, we are taking a much-needed step in overhauling HPE engineering terminology to reflect our belief system of diversity and inclusion. Some legacy products and publications may continue to include terminology that seemingly evokes bias against specific groups of people. Such content is not representative of our HPE culture and moving forward, Alcatel-Lucent will replace racially insensitive terms and instead use the following new language:

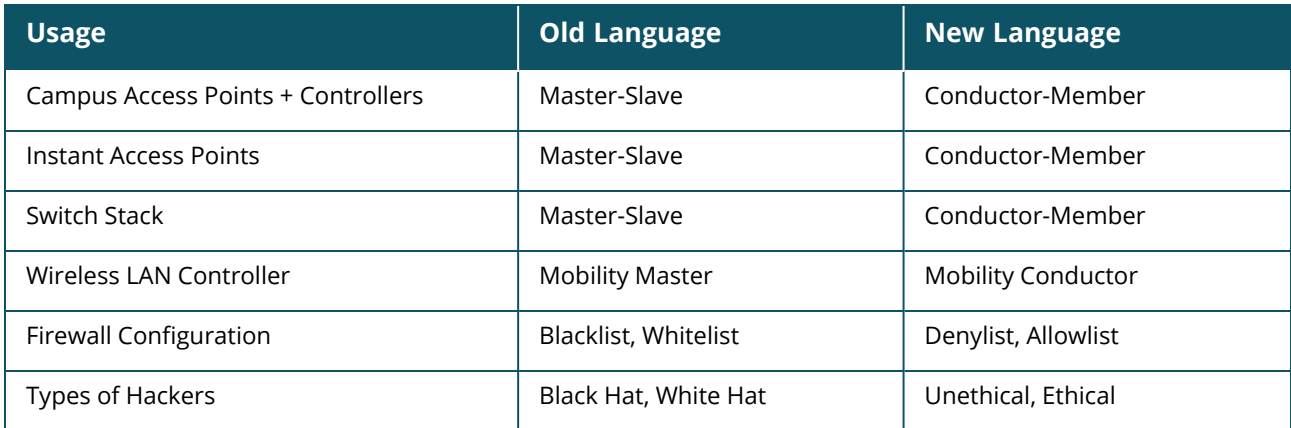

## <span id="page-5-1"></span>**Contacting Support**

**Table 2:** *Contact Information*

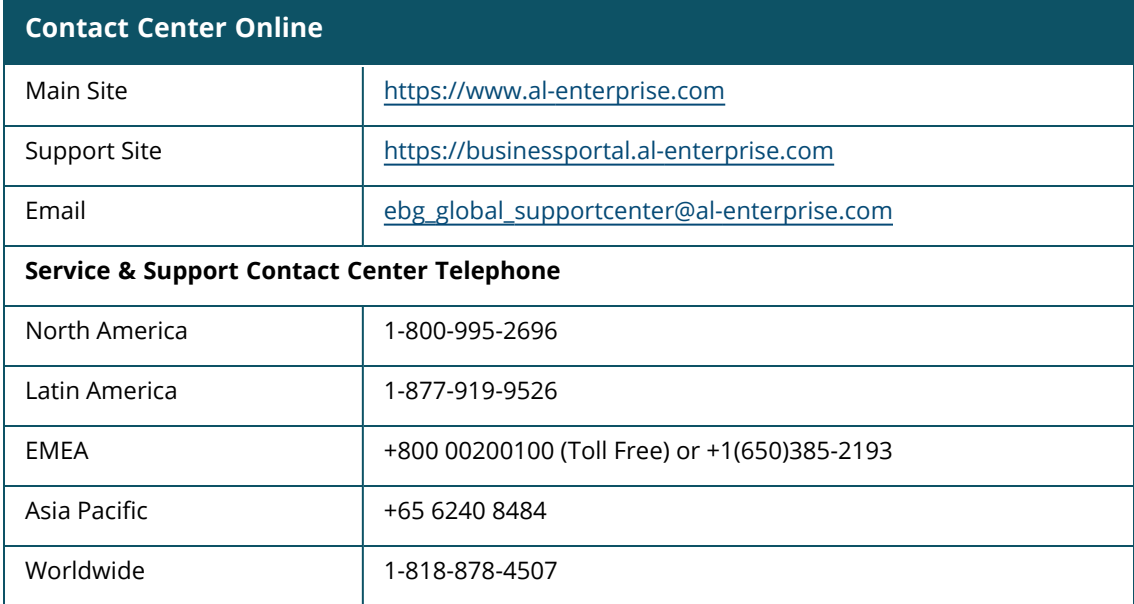

<span id="page-6-0"></span>This chapter describes the features, enhancements, and behavioral changes introduced in this release.

## <span id="page-6-1"></span>**New Features and Enhancements**

This section describes the features and enhancements introduced in this release.

#### **Short Supported Release**

AOS-W Instant 8.12.0.0 is a Short Supported Release (SSR).

#### **Enhancement for Configuring Non-DFS Channels**

Starting with AOS-W Instant 8.12.0.0, when configuring access point control settings for the 5 GHz radio, a new checkbox named **Check All Non-DFS Channels** is available to select all Non-DFS channels at once in order to remove them from the allow-channel list. In the WebUI, this new checkbox can be found under **Configuration > RF > ARM > Show advanced options > Customize valid channels > Valid 5 GHz channels> Edit > Check All Non-DFS Channels**.

#### **No Support for Air Slice in OAW-IAP Deployments**

Starting with AOS-W Instant 8.12.0.0, Air Slice support will not be available. If Air Slice is enabled prior to the upgrade, it will be displayed as enabled in the configuration, but it will not take effect internally. The following commands have been impacted:

- <sup>n</sup> **show datapath session dpi**
- <sup>n</sup> **show datapath ipv6 session**
- <sup>n</sup> **show datapath acl**
- <sup>n</sup> **show datapath acl-rule**
- airslice-policy
- show ap debug airslice client-stats
- <sup>n</sup> **show ap bss-table**

#### **External Antenna Provision Support for 6 GHz**

In AOS-W Instant 8.12.0.0, 6 GHz external antenna provision configuration is available in the radio settings of APs. The **external-antenna-6ghz** and **ant-pol-6ghz** commands have been included as a knob to properly configure 6 GHz external antenna gain.

#### **Support for 6 GHz Configurations in REST APIs**

AOS-W Instant 8.12.0.0 supports 6 GHz in REST APIs, which includes the addition of radio-profile-6ghz, utb-filter-block and rf-zone APIs, as well as new JSON parameters in ssid, channel and radio-state APIs. It also adds Norma and Leo as platforms to the allowed list of API upgrades.

## **Enhanced Debugging Experience in the Radio Profile**

The **scheduler-mode** parameter is added to the radio profile in order to provide a better debugging experience. The parameter accepts two possible configurations, **fairness** and **latency**. The default parameter is set to **fairness**, which enables Traffic Allocation Framework (TAF) on the radio profile. The **latency** parameter disables TAF.

#### **OAW-AP-584 Outdoor Operation is now Supported in France and Israel**

The DRT information for OAW-AP-584 access points now complies with the regulatory guidelines that allow for outdoor operation in France and Israel.

#### **Support for 670 Series Outdoor Access Points**

The 670 Series access points (OAW-AP675, OAW-AP675EX, OAW-AP677, OAW-AP677EX, OAW-AP679, and OAW-AP679EX) are 802.11ax Wi-Fi 6E Outdoor Access Points that offer 2x2 MIMO radios, allowing for simultaneous tri-band operation. These APs also feature a wired 2.5 Gbps Smart Rate network interface and one SFP port for fiber support. If deployed with AOS-W Instant, the Alcatel-Lucent670 Series access points will only operate as a dual-band AP in the 2.4 GHz and 5 GHz radios. For 6 GHz operation, the APs require AOS-W 8.12.0.0 or later versions and deployments managed by a Mobility Conductor.

Additional features include:

- Data rates up to 2.4 Gbps
- Maximum Ratio Combining (MRC)
- Orthogonal Frequency Division Multiple Access (OFDMA)
- IoT-ready (integrated Bluetooth 5 and 802.15.4 radio for Zigbee support)
- Target Wake Time (TWT) for improved client power savings
- Advanced Cellular Coexistence (ACC)

## **Support for AP-605H Access Points**

The AP-605H access point is a high-end dual-radio tri-band 2x2 MIMO 802.11ax WiFi 6E hospitality AP platform supporting concurrent operation in any two of the three supported bands (2.4 GHz, 5 GHz and 6 GHz). The mode of operation is configurable either manually or through AirMatch. Ideal for hospitality, branch, and teleworker use-cases, the AP-605H access points can be deployed in either controller-based (AOS-W) or controller-less (AOS-W Instant) network environments.

Additional features include:

- <sup>n</sup> Flexible coverage across any two bands (2.4 GHz, 5 GHz, and 6 GHz) for up to 3.6 Gbps combined peak data rate.
- <sup>n</sup> Up to seven 160 MHz channels in 6 GHz support low-latency, bandwidth-hungry applications like high-definition video and AR/VR applications.
- Combines wireless and wired access in compact desktop or wall mount model that can be PoE powered.
- Convenient wired connectivity and support for PoE with fast 2.5 GbE uplink port, two 1 GbE ports, and two 1 GbE PSE ports capable of supplying up to a total of 30W PoE.
- IoT-ready with integrated Bluetooth 5 and Zigbee.

## **Enhanced LLDP Information for Neighbor Devices**

This enhancement enables users to access more detailed information about neighboring devices. The output of the **show ap debug lldp info** command has been upgraded to provide a richer set of data regarding neighboring devices. A new **remote system description** field in the command output now includes device information such as device model information, software version information, among others.

#### **Enhanced Telemetry with New Radio, Client, and VAP Statistics**

This release broadens our telemetry capabilities with the addition of new statistics for radios, clients, and virtual APs (VAPs). These new metrics provide deeper visibility into network performance, user experience, and the wireless environment. These new statistics are visible in the output of the commands **show ap debug radio-stats**, **show ap debug client-stats**, and **show ap debug bss-stats**.

#### **Enhancements to the show audit-trail Command Output**

This release introduces improvements to the **show audit-trail** command output to assist users in better diagnosing and understanding system events. The command now provides a more detailed and comprehensive output, offering deeper insights into system operations and changes. New output details:

- Member Receive Full Config Events
- Conductor Receive Delta Events
- Config Init Event with Reason
- System Time Change Events
- Capture Fail Reason for Command Execution.
- Reboot Event Logging

## **Tracking of Randomized MAC Addresses**

This feature enables the tracking of probe requests from clients using randomized MAC addresses, offering deeper insights into client presence within the network infrastructure. This update is pivotal for businesses seeking advanced analytics in environments where understanding visitor behavior and network usage patterns is essential. New commands **laa-counter-msg** and **laa-counter-msg-interval** are introduced. Counters are sent to ALE using **profile default-ale**.

#### **Virtual Access Point Configuration for 6 GHz in MBSSID Groups**

This release introduces support for up to 8 Virtual Access Points (VAPs) on the 6 GHz radio. This update significantly expands the possibilities for network customization and segmentation, particularly beneficial for complex or high-density environments. The commands **show mbssid-group-profile**, **show mbssid-group-profile <profile name>**, **mbssid-group-profile <profile name>**, and **no mbssidgroup-profile <profile name>** are introduced for visualizing and configuring MBSSID group profiles and their references to SSID profiles.

## **Ability to Specify Key Type When Using EST**

A new option to select RSA-4096 key length and ECDSA certificates is available. We support two types of ECDSA keys and three types of RSA keys. For each type of RSA keys, two key lengths 2048 and 4096 are available. Selecting any of the following certificates will override the default RSA-2048:

- csr-attribute ecdsa-prime256v1-with-sha256
- csr-attribute ecdsa-prime384r1-with-sha384
- csr-attribute rsa-with-sha256 key-length <INT:key\_length:2048,4096>
- csr-attribute rsa-with-sha384 key-length <INT:key length:2048,4096>
- csr-attribute rsa-with-sha512 key-length <INT:key length:2048,4096>

For complete technical details, see the *AOS-W Instant CLI Guide*.

#### **New Counters for AP-Wired Client to Cloud**

The feature reports the physical port's speed, duplex and error frames counter to the central in 8.12. In the output of show interface counters command, the following results are populated:

- $CRC/FCS$  errors
- Collision errors
- Runts errors
- Giants errors

#### **Auto-assign an EST Provisioned Certificate to the Wi-Fi Uplink**

AOS-W Instant8.12.0.0 introduces the ability to auto-assign an EST received certificate to the Wi-Fi Uplink features, such that it can be used to support an EAP-TLS authentication. This implementation automatically renews the digital certificate that is about to expire, which solves the problem where the wifi1x function is not available if the certificate is not manually uploaded after it expires. The process to configure this feature is outlined below:

- 1. Connect the AP to the network through eth or another Wifi-uplink connection.
- 2. Configure the EST service on CPPM For complete technical details and installation instructions, see the CPPM User Manual
- 3. Configure an accessible EST server on the AP
- 4. Obtain all certificates through the EST server.

*For complete technical details, see the AOS-W Instant User Guide.*

#### **Enhanced USB Dongle Firmware Upgrade for SES-Imagotag SCD**

This release introduces an advanced feature for the SES-Imagotag SCD. This enhancement enables the capability for dongles to generate a Claim-ID, a critical component for establishing a secure connection to V:Cloud. This feature addresses the need for enhanced security in data communication between retail management systems and V:Cloud.

#### **Port Bounce for Wired Clients on Instant Access Points**

This release introduces a new feature for OAW-IAPs that automatically reinitiates DHCP requests following a VLAN change. This enhancement specifically affects wired non-802.1x clients in scenarios where there is a change in authorization events.

#### **Deprecation of SHA-1 Cipher Suites for RadSec Server**

The **radsec-ciphers-level <all|high>** parameter has been introduced under the **wlan auth-server** command. The parameter allows users to include or exclude SHA-1 cipher suites from the RadSec server.

#### **Detection and Containment of Wi-Fi Direct Devices**

#### The **detect-wifi-direct-p2p-groups**, **protect-wifi-direct-p2p-groups**, and **wifi-direct-network-quiet-**

**time** commands have been introduced to detect and contain devices associated with Wi-Fi Direct groups under the IDS profile.

#### **Vendor Specific IE based Containment**

AOS-W Instant allows users to configure exclusions for IDS containment based on vendor specific IE information. This feature allows APs to be exempted from containment even when the devices use randomized MAC addresses. To exempt APs from containment, users should configure the vendor OUI and OUI type in the IDS unauthorized device profile. A maximum of five vendor OUI and OUI types can be defined for confinement exclusion.

#### **Support for NTP Authentication Mode**

AOS-W Instant allows users to configure Network Time Protocol (NTP) keys to authenticate servers. This feature can be configured through the CLI using the **ntp-authentication-key**, **ntp-trustedkey**, and **ntp-server-key** commands. The **show ntp authentication keys** and **show running-config | include ntp** commands list the details of the configured ntp authentication keys.

#### **Enhancement to IDS Rogue Classification**

Both wireless and wired MAC addresses are recorded for IDS rogue detection, thus ensuring that the OAW-IAP provides more details on IDS rogue classification to the user.

## **Support for SSL Throttling**

SSL throttle can now be configured manually using the **set-sysctl ssl\_throttle\_table** command to a value between 1–32; the default value is 16. The **get-sysctl ssl\_throttle\_table** command can be used to view the configured SSL throttle value.

#### **Firmware Synchronization Improvement in CoP for OAW-IAP Cluster with Different Models**

AOS-W Instant 8.12.0.0 improves firmware synchronization in CoP for OAW-IAP cluster with different models.

## **Enhancement to debug pkt dump for Enforce DHCP Violation**

The output for **debug pkt dump** includes information regarding packets drops that occur due to enforce DHCP violations.

#### **VAP Creation in OAW-AP500 Series APs with New Toggle for GCM-256 Encryption**

The **gcm-256-sw-encrypt-support** command has been introduced to enable/disable GCM-256 software encryption and allow for Virtual AP creation in both CNSA and non-CNSA SSIDs. This new configuration benefits those APs that do not support hardware encryption, like the OAW-AP510 Series and OAW-AP570 Series. By default, this configuration is **disabled**. So, it is important to note that if upgrading from AOS-W Instant 8.11.x to AOS-W Instant 8.12.x, GCM-256-based VAPs on the affected platforms will be disabled, and enabling the command will be required to configure them. Also, please be aware that software encryption has significantly lower performance than hardware encryption.

# <span id="page-10-0"></span>**Behavioral Changes**

This release does not introduce any changes in AOS-W Instant behaviors, resources, or support that would require you to modify the existing system configurations after updating to 8.12.0.0.

<span id="page-12-0"></span>The following table displays the OAW-IAP platforms supported in AOS-W Instant 8.12.0.x release.

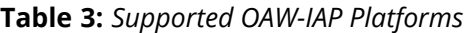

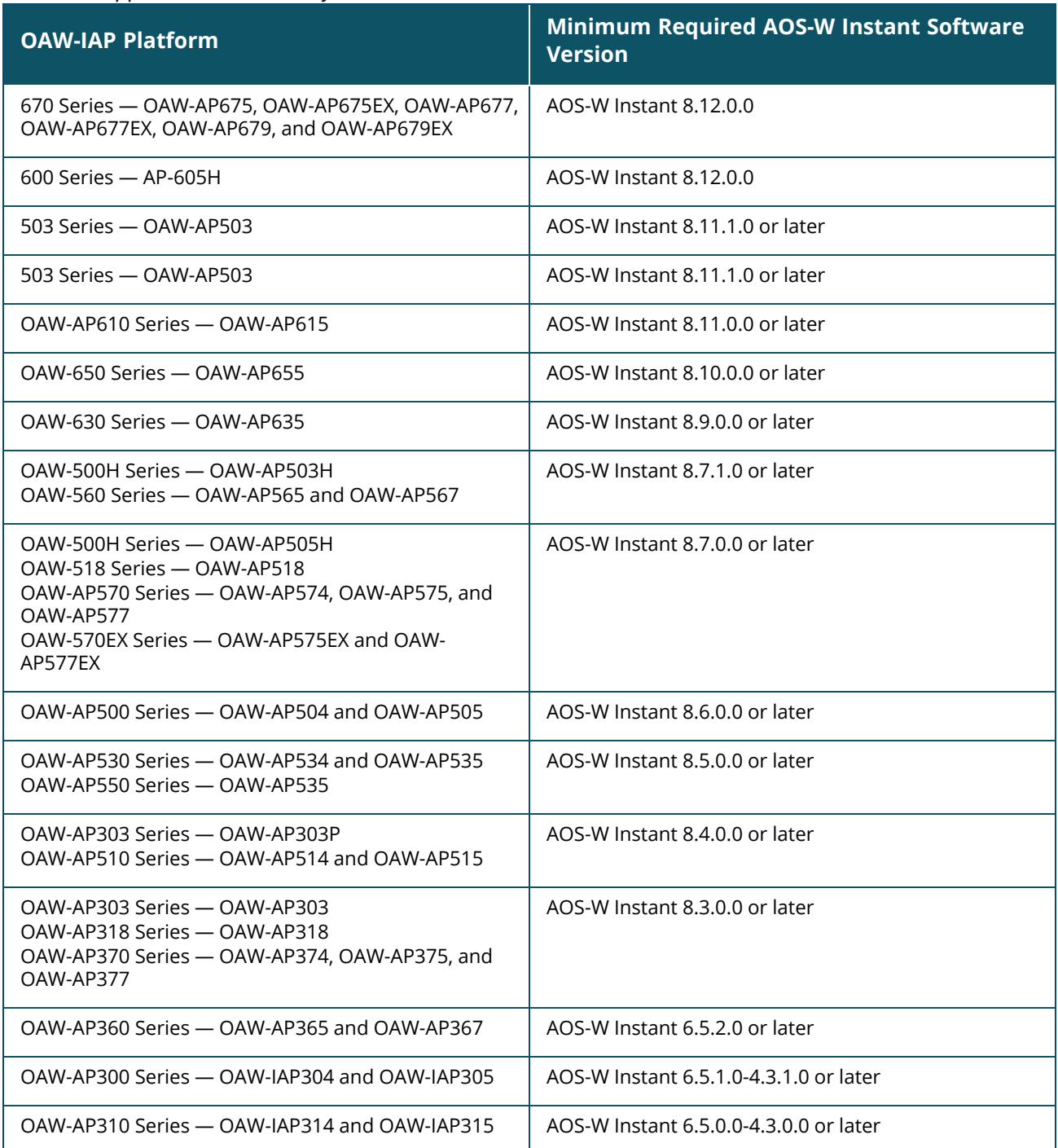

# **Chapter 4 Regulatory Updates**

<span id="page-13-0"></span>This chapter contains the Downloadable Regulatory Table (DRT) file version introduced in this release. Periodic regulatory changes may require modifications to the list of channels supported by an AP. For a complete list of channels supported by an AP using a specific country domain, access the OAW-IAP Command Line Interface (CLI) and execute the **show ap allowed-channels** command.

For a complete list of countries and the regulatory domains in which the APs are certified for operation, refer to the Downloadable Regulatory Table or the DRT Release Notes at [networkingsupport.hpe.com](https://networkingsupport.hpe.com/)[myportal.al-enterprise.com](https://myportal.al-enterprise.com/).

The following DRT file version is part of this release:

■ DRT-1.0\_89073

<span id="page-14-0"></span>The following issues are resolved in this release.

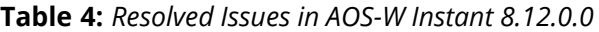

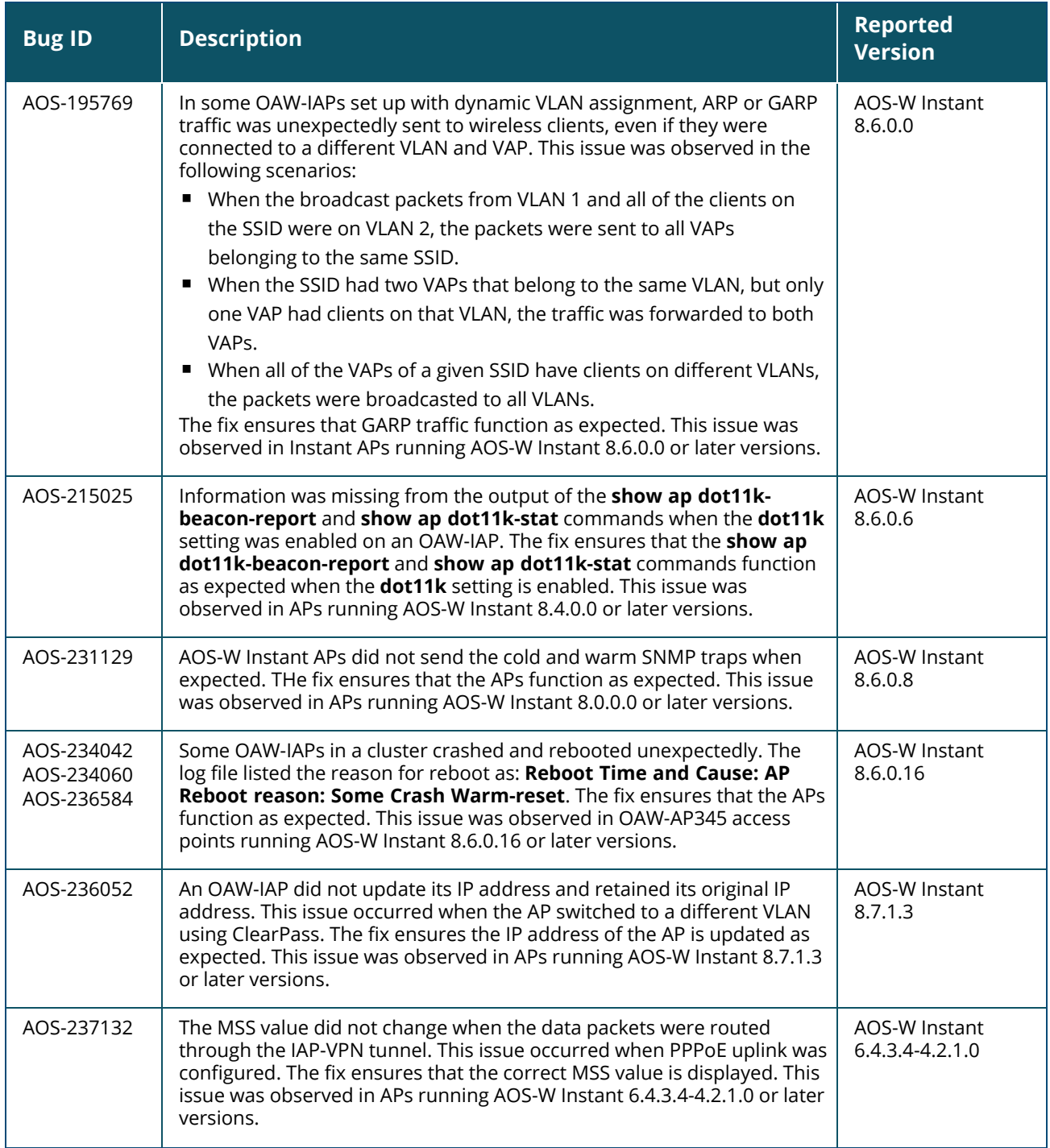

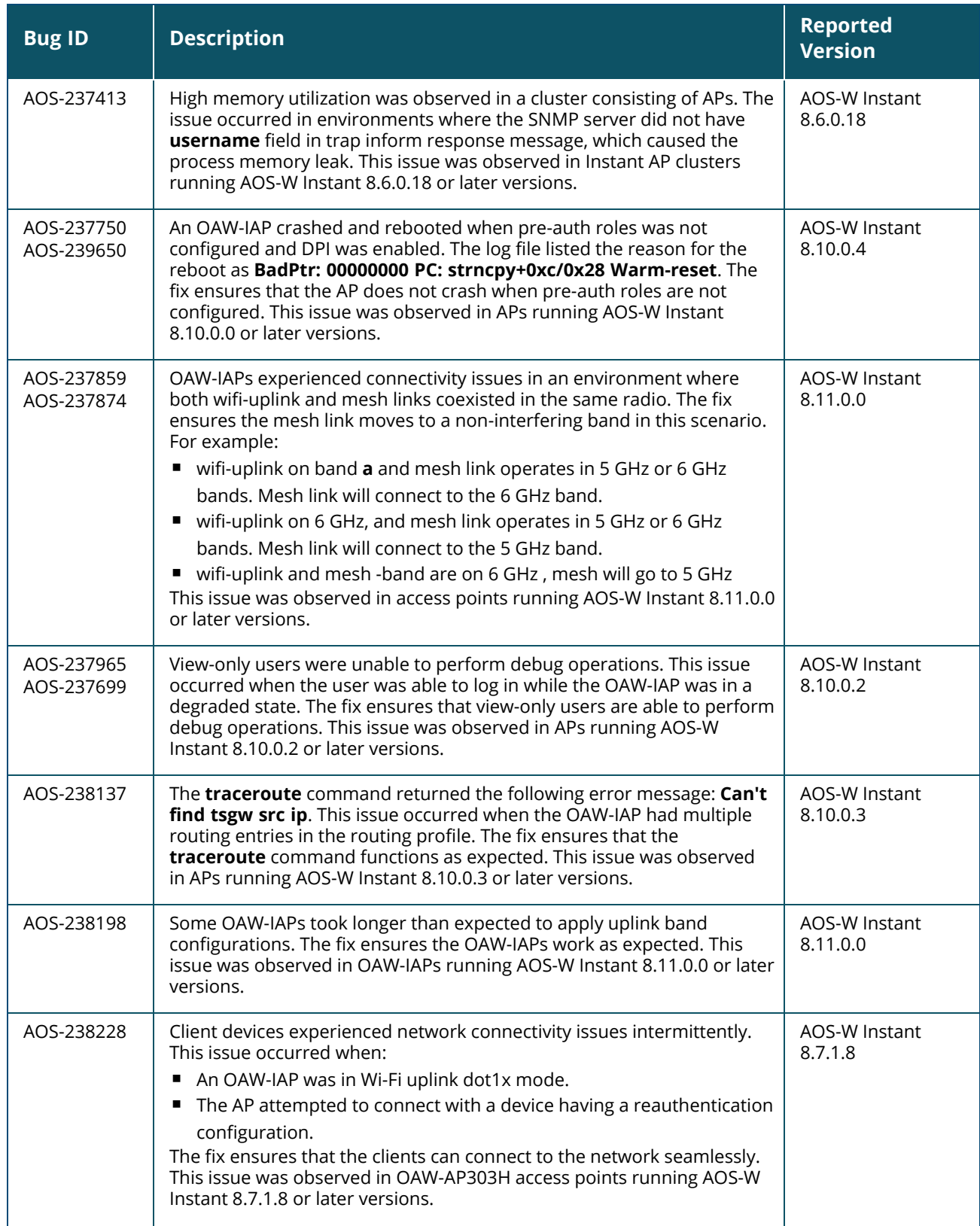

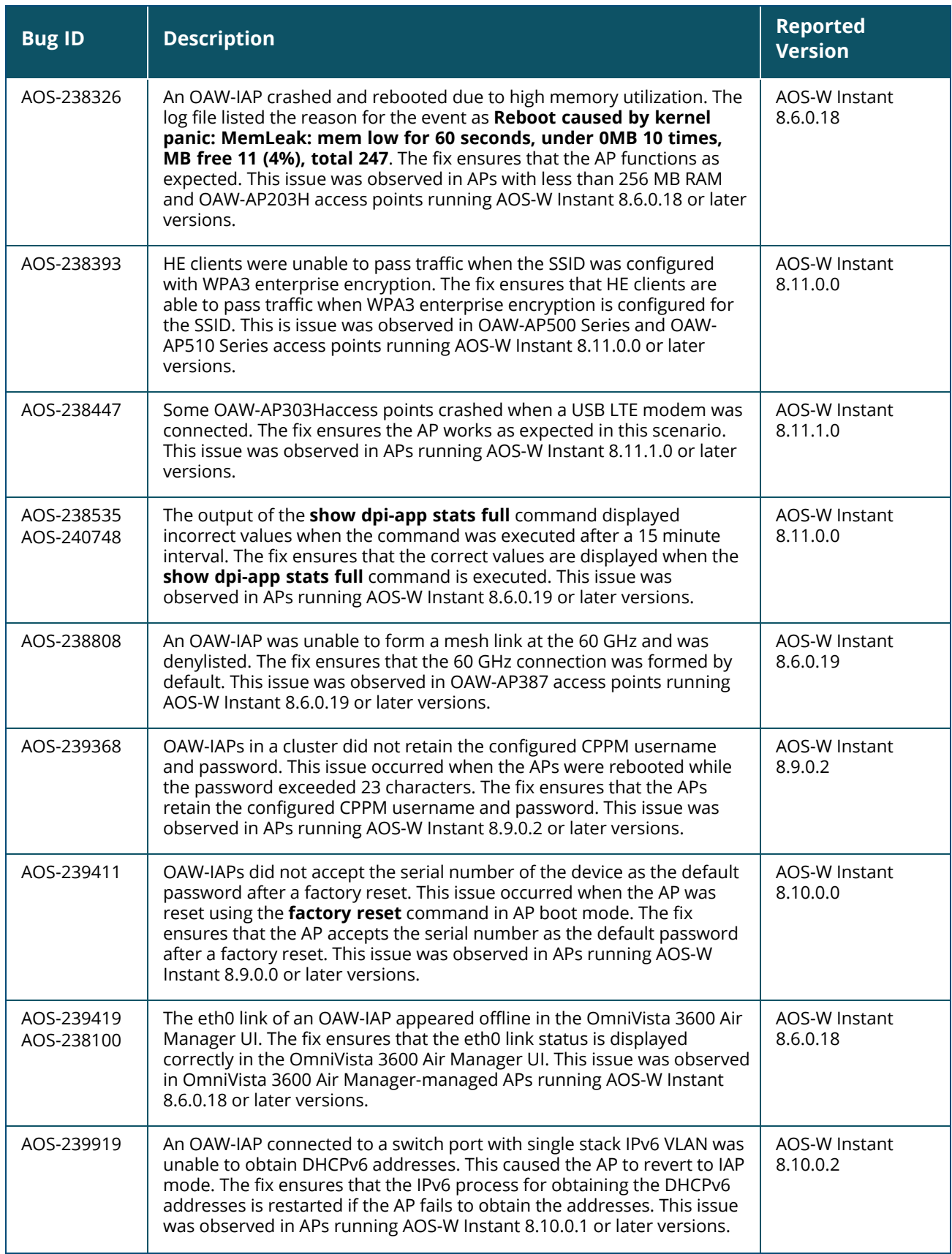

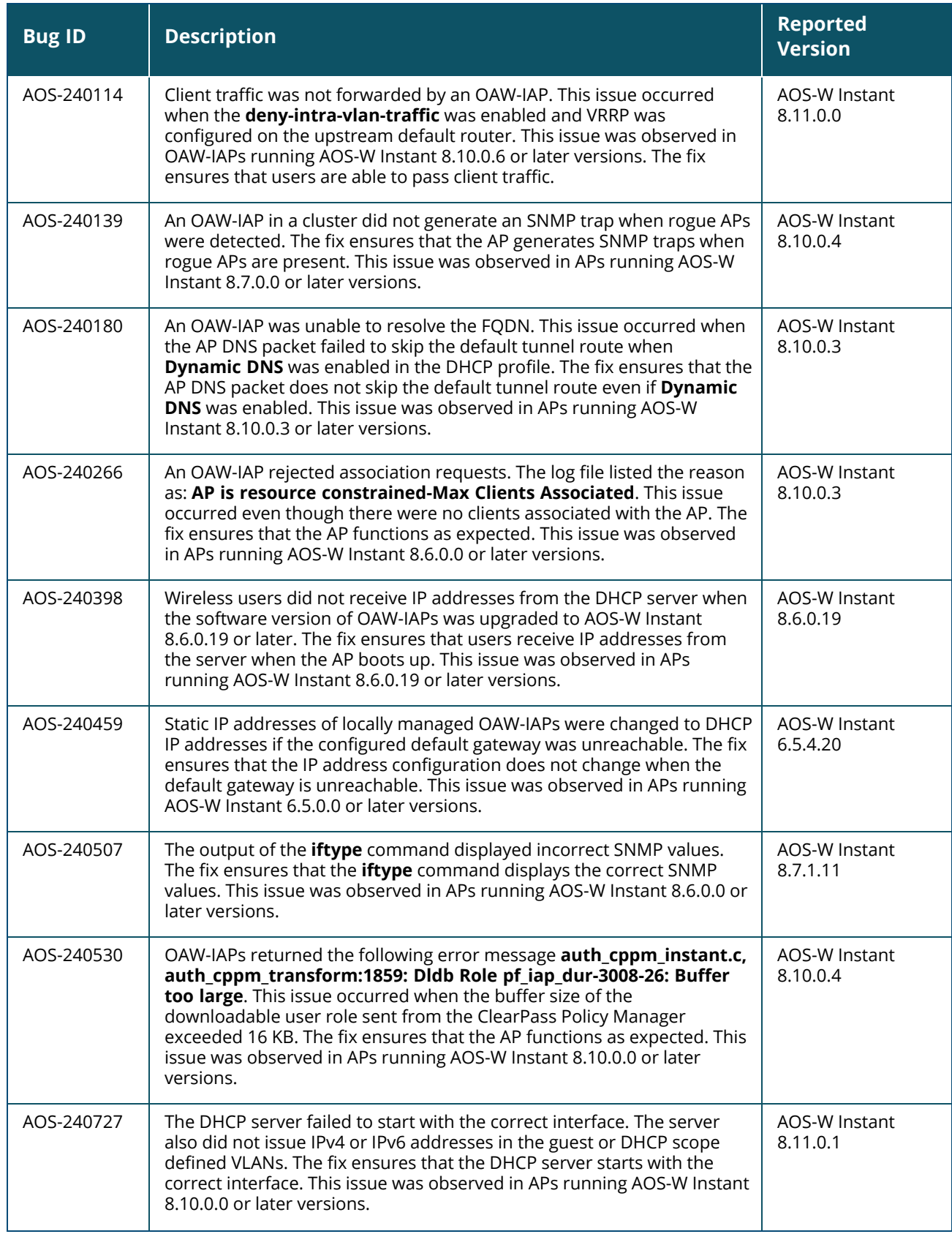

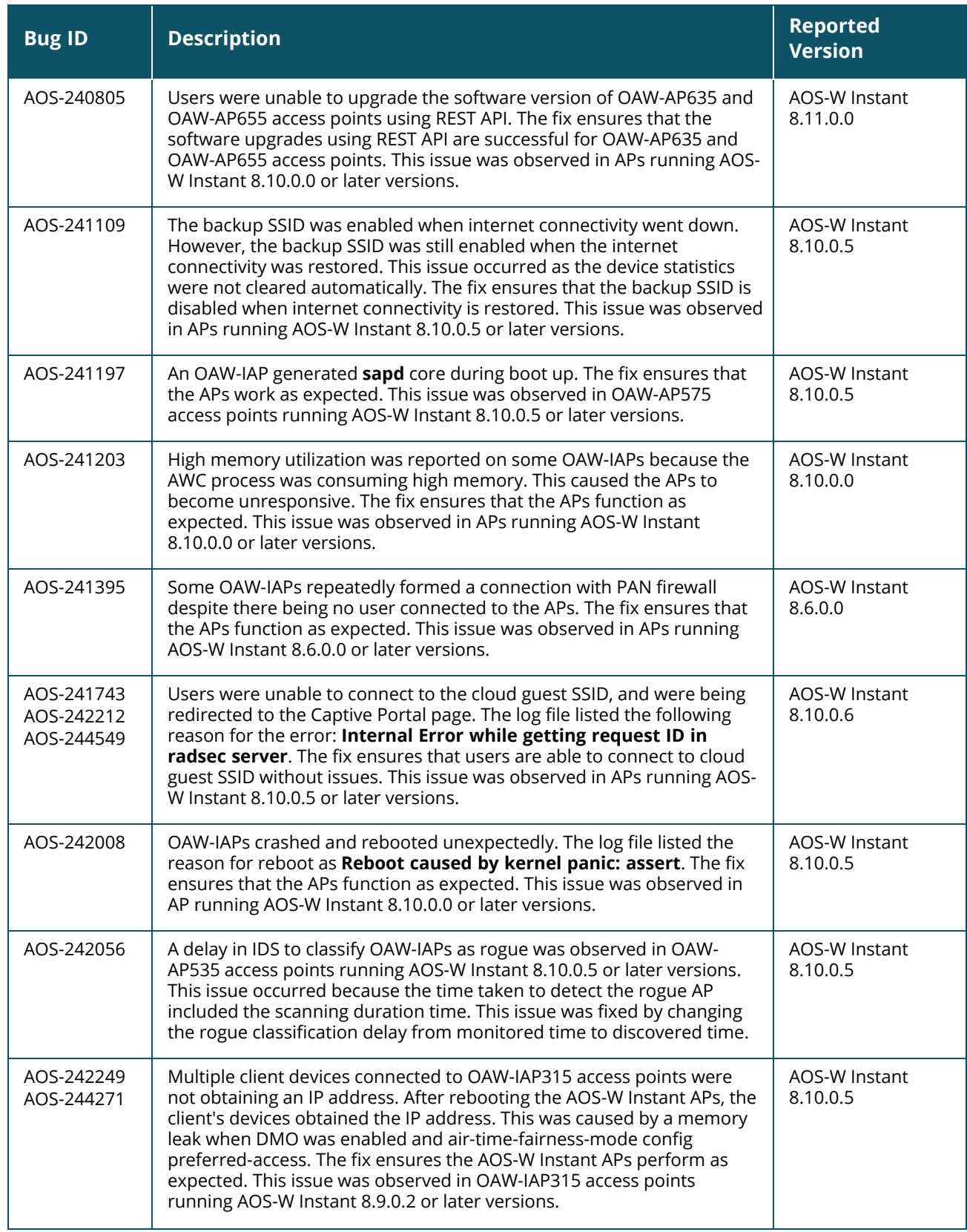

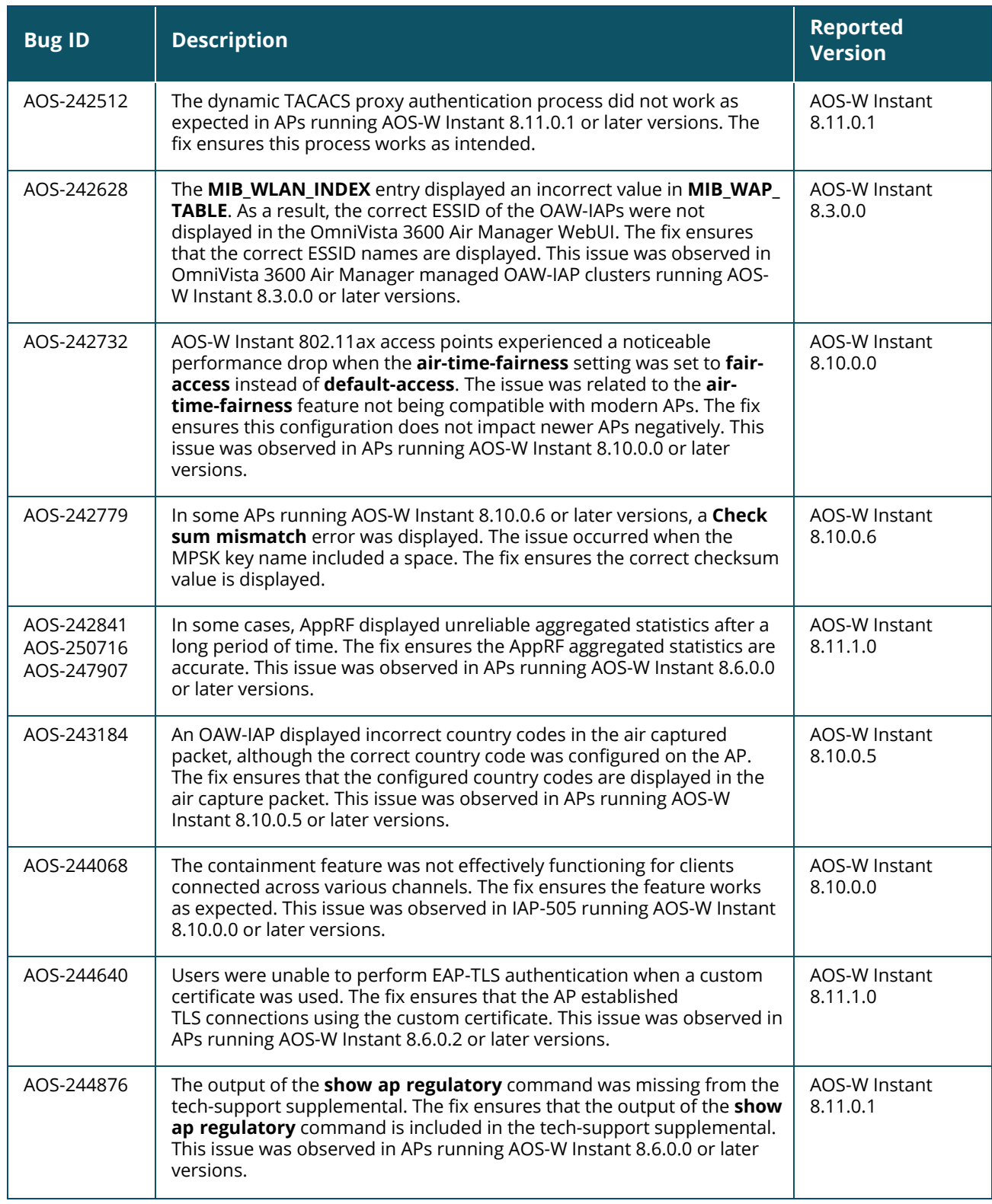

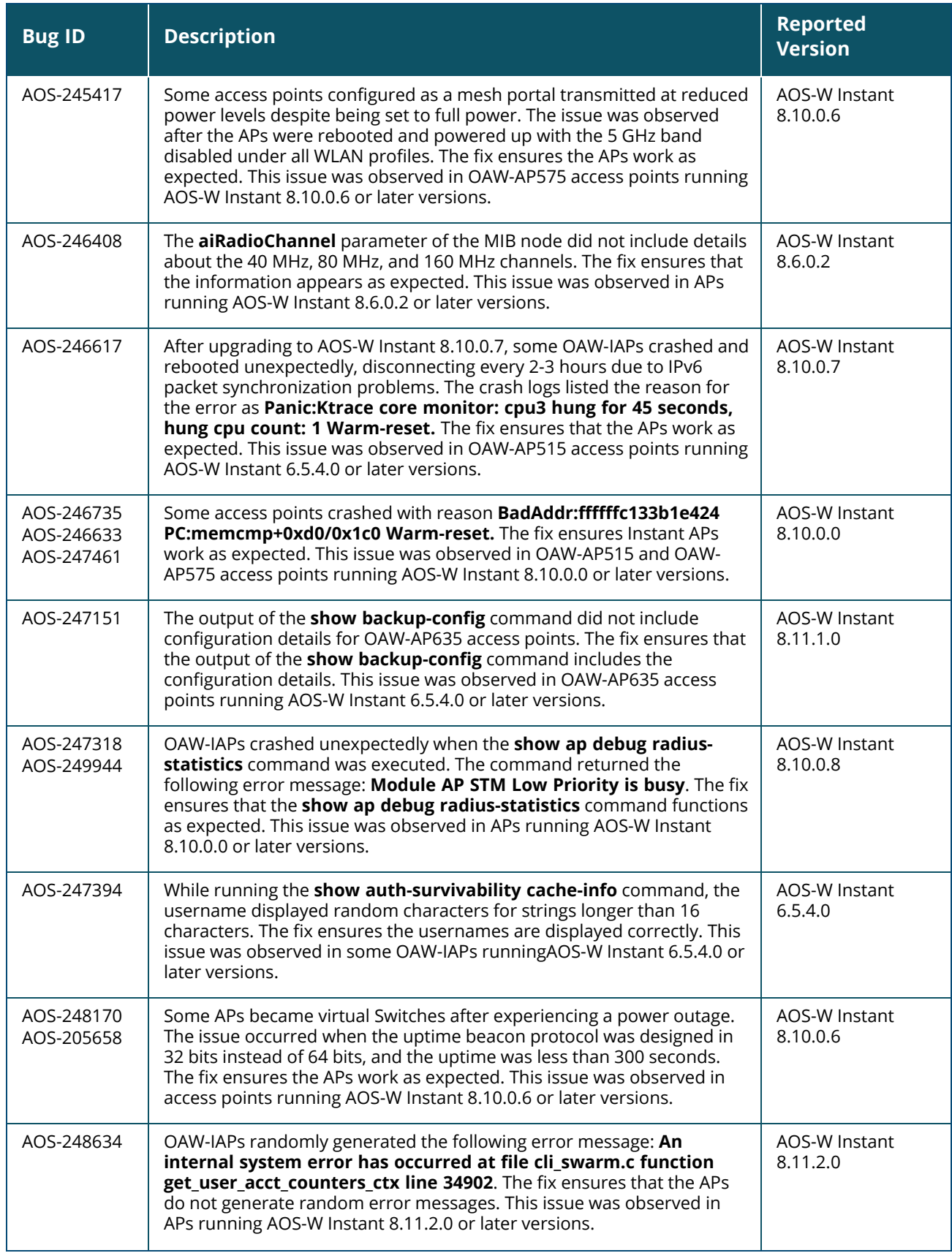

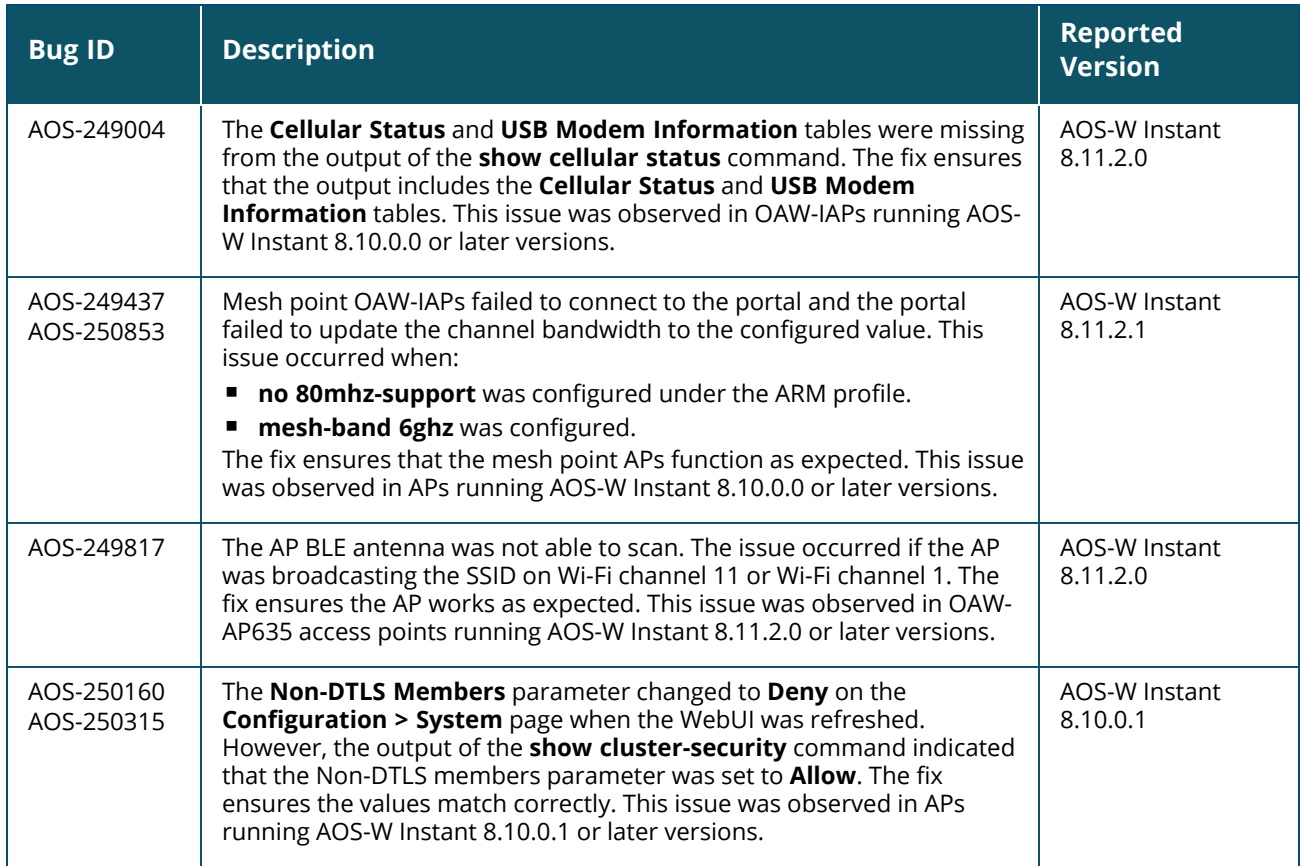

# **Chapter 6 Known Issues and Limitations**

<span id="page-22-0"></span>This chapter describes the known issues and limitations observed in this release.

## <span id="page-22-1"></span>**Known Issues**

Following are the known issues observed in this release.

**Table 5:** *Known Issues in AOS-W Instant 8.12.0.0*

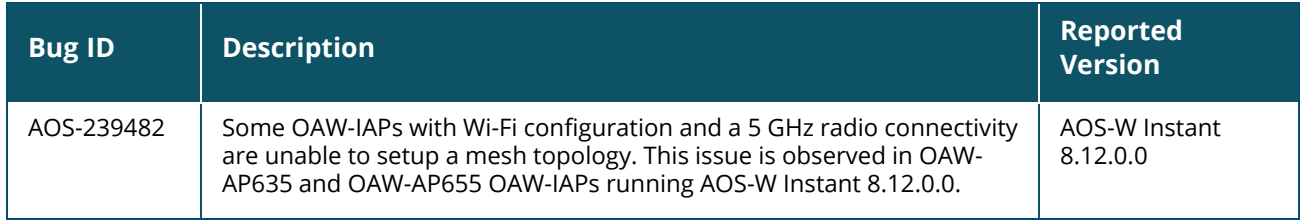

# **Chapter 7 Upgrading an OAW-IAP**

<span id="page-23-0"></span>This chapter describes the AOS-W Instant software upgrade procedures and the different methods for upgrading the image on the OAW-IAP.

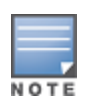

While upgrading an OAW-IAP, you can use the image check feature to allow the OAW-IAP to find new software image versions available on a cloud-based image server hosted and maintained by Alcatel-Lucent. The location of the image server is fixed and cannot be changed by the user. The image server is loaded with the latest versions of the AOS-W Instant software.

#### Topics in this chapter include:

- Upgrading an OAW-IAP Using OmniVista 3600 Air Manager [Management](#page-23-1) Platform on page 24
- [Upgrading](#page-24-0) an OAW-IAP Image Manually Using the WebUI on page 25
- [Upgrading](#page-25-0) an OAW-IAP Image Manually Using CLI on page 26
- <span id="page-23-1"></span>■ Upgrade from AOS-W Instant [6.4.x.x-4.2.x.x](#page-26-0) to AOS-W Instant 8.10.0.x on page 27

## **Upgrading an OAW-IAP Using OmniVista 3600 Air Manager Management Platform**

If the multi-class OAW-IAP network is managed by OmniVista 3600 Air Manager, image upgrades can only be done through the OmniVista 3600 Air Manager WebUI. The OAW-IAP images for different classes must be uploaded on the AMP server. If new OAW-IAPs joining the network need to synchronize their software with the version running on the virtual Switch, and if the new OAW-IAP belongs to a different class, the image file for the new OAW-IAP is provided by OmniVista 3600 Air Manager. If OmniVista 3600 Air Manager does not have the appropriate image file, the new OAW-IAP will not be able to join the network.

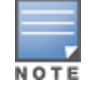

The virtual Switch communicates with the OmniVista 3600 Air Manager server if OmniVista 3600 Air Manager is configured. If OmniVista 3600 Air Manager is not configured on the OAW-IAP, the image is requested from the Image server.

## **HTTP Proxy Support through Zero Touch Provisioning**

OAW-IAPs experience issues when connecting to OmniVista 3600 Air Manager, or Activate through the HTTP proxy server which requires a user name and password. The ideal way to provide seamless connectivity for these cloud platforms is to supply the proxy information to the OAW-IAP through a DHCP server.

Starting with AOS-W Instant 8.4.0.0, besides being able to authenticate to the HTTP proxy server, the factory default OAW-IAPs can also communicate with the server through a HTTP proxy server DHCP which does not require authentication.

In order for the factory default OAW-IAP to automatically discover the proxy server, you need to configure the HTTP proxy information in the DHCP server option. The OAW-IAP will receive the proxy information and store it in a temporary file.

To retrieve the port and the proxy server information, you need to first configure the DHCP **option 60** to **ArubaInstantAP** as shown below:

```
(Instant AP) (config) \# ip dhcp <profile name>
(Instant AP)("IP DHCP profile-name")# option 60 ArubaInstantAP
```
Secondly, use the following command to configure the proxy server:

(Instant AP)(config)# proxy server <host> <port> [<username> <password>]

Use the text string **option 148 text server=host\_**

**ip,port=PORT,username=USERNAME,password=PASSWORD** to retrieve the details of the proxy server.

#### **Rolling Upgrade on OAW-IAPs with OmniVista 3600 Air Manager**

Starting from AOS-W Instant 8.4.0.0, Rolling Upgrade for OAW-IAPs in standalone mode is supported with OmniVista 3600 Air Manager. The upgrade is orchestrated through NMS and allows the OAW-IAPs deployed in standalone mode to be sequentially upgraded such that the APs upgrade and reboot one at a time. With Rolling Upgrade, the impact of upgrading a site is reduced to a single AP at any given point in time. This enhances the overall availability of the wireless network. For more information, see *OmniVista 3600 Air Manager 8.2.8.2 AOS-W Instant Deployment Guide* and *OmniVista 3600 Air Manager 8.2.8.2 Release Notes*.

## <span id="page-24-0"></span>**Upgrading an OAW-IAP Image Manually Using the WebUI**

You can manually obtain an image file from a local file system or from a remote server accessed using a TFTP, FTP or HTTP URL.

The following procedure describes how to manually check for a new firmware image version and obtain an image file using the webUI:

- 1. Navigate to **Maintenance** > **Firmware**.
- 2. Expand **Manual** section.
- 3. The firmware can be upgraded using a downloaded image file or a URL of an image file.
	- a. To update firmware using a downloaded image file:
		- i. Select the **Image file** option. This method is only available for single-class OAW-IAPs.
		- ii. Click on **Browse** and select the image file from your local system. The following table describes the supported image file format for different OAW-IAP models:

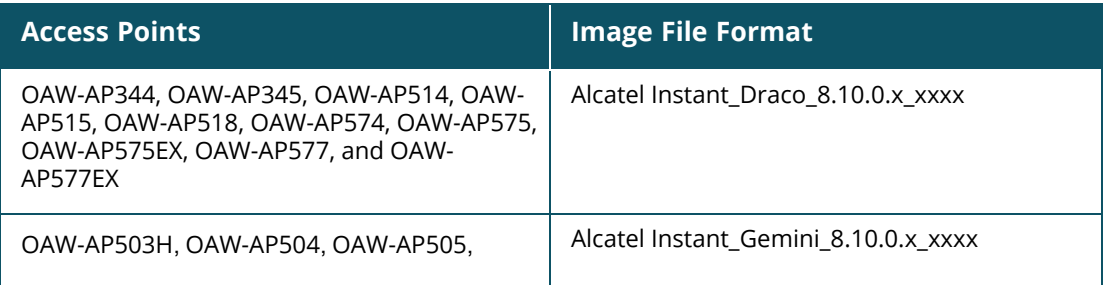

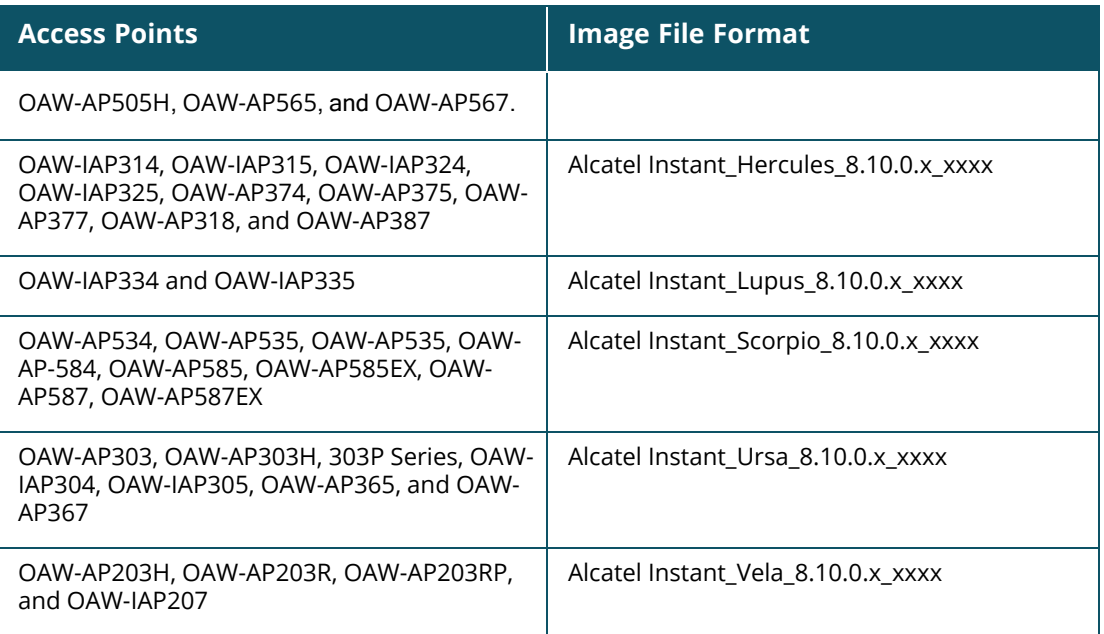

- b. To upgrade firmware using the URL of an image file:
	- i. Select the **Image URL** option to obtain an image file from a HTTP, TFTP, or FTP URL.
	- ii. Enter the image URL in the **URL** text field. The syntax to enter the URL is as follows:
		- HTTP http://<IP-address>/<image-file>. For example, http://<IP-address>/Alcate Instant\_Hercules\_8.10.0.x\_xxxx
		- TFTP tftp://<IP-address>/<image-file>. For example, tftp://<IP-address>/Alcatel Instant\_Hercules\_8.10.0.x\_xxxx
		- FTP ftp://<IP-address>/<image-file>. For example, ftp://<IP-address>/Alcatel Instant Hercules 8.10.0.x xxxx
		- FTP ftp://<user name:password>@<IP-address>/<image-file>. For example, ftp://<alcatel :123456>@<IP-address>/AlcatelInstant\_Hercules\_8.10.0.x\_xxxx

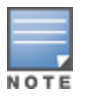

The FTP server supports both **anonymous** and **username:password** login methods.

Multiclass OAW-IAPs can be upgraded only in the URL format, not in the local image file format.

- 4. Disable the **Reboot all APs after upgrade** toggle switch if required. This option is enabled by default to allow the OAW-IAPs to reboot automatically after a successful upgrade. To reboot the OAW-IAP at a later time, clear the **Reboot all APs after upgrade** check box.
- 5. Click **Upgrade Now** to upgrade the OAW-IAP to the newer version.
- 6. Click **Save**.

# <span id="page-25-0"></span>**Upgrading an OAW-IAP Image Manually Using CLI**

The following procedure describes how to upgrade an image using a HTTP, TFTP, or FTP URL:

```
(Instant AP)# upgrade-image <ftp/tftp/http-URL>
```
The following is an example to upgrade an image by using the FTP URL :

(Instant AP)# upgrade-image ftp://192.0.2.7/AlcatelInstant\_Hercules\_8.10.0.x\_xxxx

The following procedure describes how to upgrade an image without rebooting the OAW-IAP:

(Instant AP)# upgrade-image2-no-reboot <ftp/tftp/http-URL>

The following is an example to upgrade an image without rebooting the OAW-IAP:

```
(Instant AP)# upgrade-image2-no-reboot ftp://192.0.2.7/Alcatel Instant_Hercules_
8.10.0.x_xxxx
```
The following command describes how to view the upgrade information:

```
(Instant AP)# show upgrade info
Image Upgrade Progress
----------------------
Mac IP Address AP Class Status Image Info Error Detail
--- --------- -------- ------ ---------- ------------
d8:c7:c8:c4:42:98 10.17.101.1 Hercules image-ok image file none
Auto reboot :enable
Use external URL :disable
```
## <span id="page-26-0"></span>**Upgrade from AOS-W Instant 6.4.x.x-4.2.x.x to AOS-W Instant 8.10.0.x**

Before you upgrade an OAW-IAP running AOS-W Instant 6.5.4.0 or earlier versions to AOS-W Instant 8.10.0.x, follow the procedures mentioned below:

- 1. Upgrade from AOS-W Instant 6.4.x.x-4.2.x.x or any version prior to AOS-W Instant 6.5.4.0 to AOS-W Instant 6.5.4.0.
- 2. Refer to the *Field Bulletin AP1804-1* at [myportal.al-enterprise.com](https://myportal.al-enterprise.com/).
- 3. Verify the affected serial numbers of the OAW-IAP units.